# How can I login to the appliance using the Command Line Interface (CLI)?

 $\mathsf{Q}$ 

### **012/20/2019**

- **1** 222 People found this article helpful
- **<sup>⊙</sup>94,572 Views**

## **Description**

SonicWall UTM appliances provide support for command line interface (CLI) commands to monitor and manage the device.

*MOTE:* Only one session at a time can configure the SonicWall, whether the session is on the GUI or the CLI (serial console). For instance, if a CLI session goes to the config level, it will ask you if you want to preempt an administrator who is at config level in the GUI or CLI session.

The SonicWall CLI currently uses the administrator's password to obtain access. SonicWall devices are shipped with a default password of password.

## **Cause**

You may need to use the CLI for the following reasons:

- $\circ$ GUI is not accessible/freeze (hang)
- Configure BGP Protocol  $\circ$
- Apply some changes that can be made only by CLI  $\circ$
- Export some diagnostic files  $\circ$

## Resolution

[1](javascript:;). Attach the included null modem cable to the appliance port marked CONSOLE. Attach the other end of the null modem cable to a serial port on the configuring computer.

 $\mathsf{Q}$ 

N.B. You may use an adapter DB9 Male to USB if you don't have any PC with the

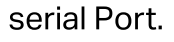

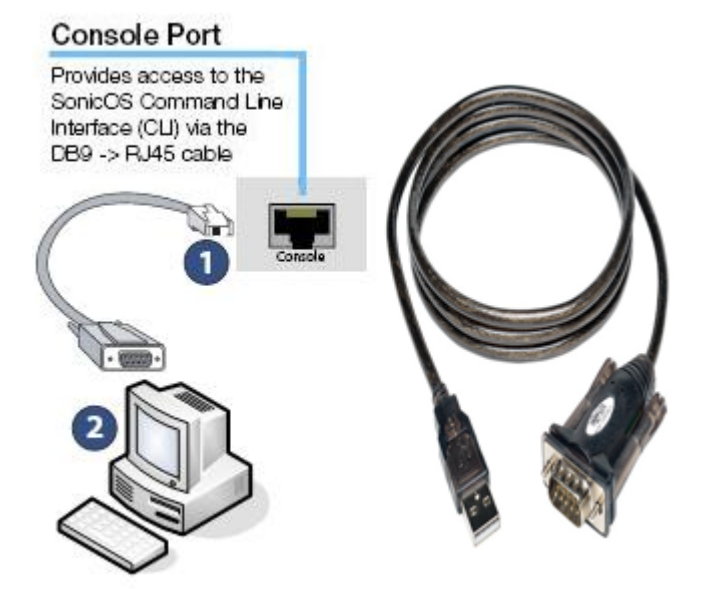

- $\, {\bf 2.} \,$  Launch any terminal emulation application that communicates with the serial port connected to the appliance (PuTTY, TeraTerm Pro,SecureCRT, HyperTerminal, etc.) Use these settings:
- COM1  $\circ$
- 115,200 baud  $\circ$
- 8 data bits  $\circ$
- no parity  $\circ$
- stop bit  $\circ$

#### no flow control  $\circ$

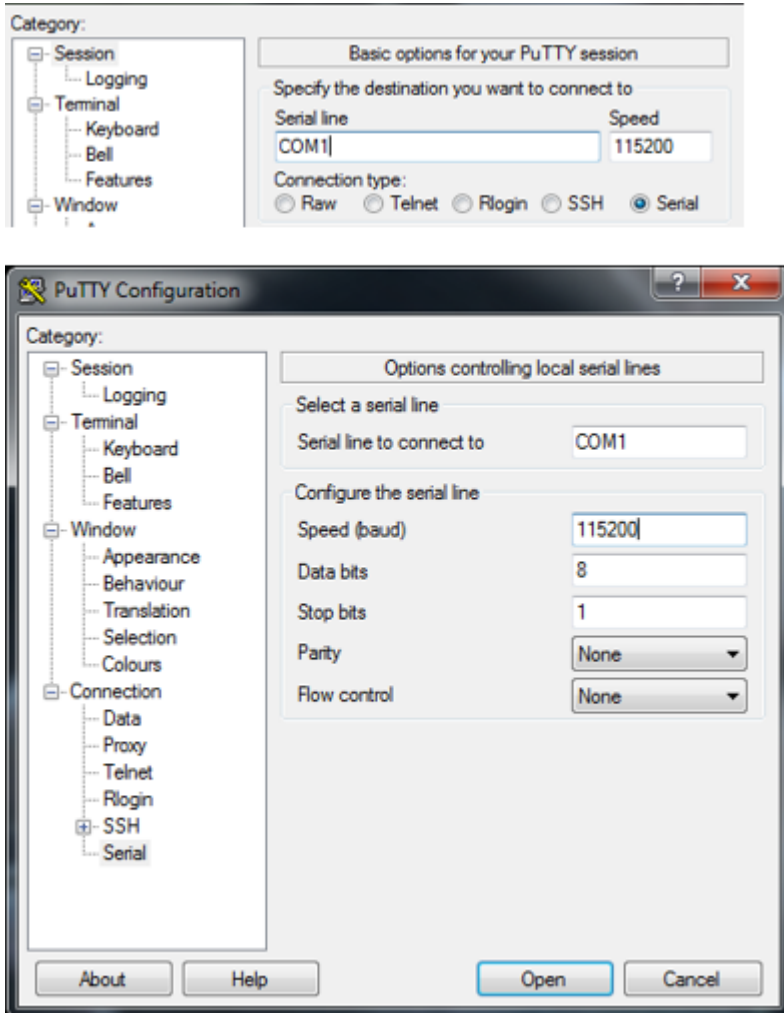

When the connection is established, log in to the security appliance:

 $\circ$ At the User: prompt enter the Admin's username. Only the admin user will be able to I ogin from the CLI. The default Admin username is *admin*. The default can be change d.

 $\mathsf{Q}$ 

 $\circ$ At the Password: prompt, enter the Admin's password. If an invalid or mismatched us ername or password is entered, the CLI prompt will return to User:, and a "CLI admini strator login denied due to bad credentials" error message will be logged. There is no lockout facility on the CLI.

#### You may find helpful the following KBs:

How to Make a Console Cable [\(https://www.sonicwall.com/en-us/support/knowledge](https://www.sonicwall.com/en-us/support/knowledge-base/170505608988182)base/170505608988182)

[How](javascript:;) to export SonicWall UTM console logs to a file (https://www.sonicwall.com/en[us/support/knowledge-base/170505701225270\)](https://www.sonicwall.com/en-us/support/knowledge-base/170505701225270)

 $\mathsf{Q}$ 

#### How to Generate TSR (Tech Support Report) from CLI (Command Line Interface)

[\(https://www.sonicwall.com/support/knowledge-base/how-to-generate-tsr-tech](https://www.sonicwall.com/support/knowledge-base/how-to-generate-tsr-tech-support-report-from-command-line-interface/170503538697992/)support-report-from-command-line-interface/170503538697992/)

How to obtain diagnostic Logs/data from console cable connection when Firewall is freezing/locking [\(https://www.sonicwall.com/en-us/support/knowledge](https://www.sonicwall.com/en-us/support/knowledge-base/170505969080181)base/170505969080181)

How to restart SonicWall from GUI as well as CLI (https://www.sonicwall.com/en[us/support/knowledge-base/170503409587444\)](https://www.sonicwall.com/en-us/support/knowledge-base/170503409587444)

How To Put the SonicWall into Safe Mode

[\(https://www.sonicwall.com/support/knowledge-base/how-to-put-the-sonicwall-into](https://www.sonicwall.com/support/knowledge-base/how-to-put-the-sonicwall-into-safe-mode/170507123738054/)safe-mode/170507123738054/)

How to configure web-management using CLI on SonicOS 5.9 [\(https://www.sonicwall.com/en-us/support/knowledge-base/170505859113943\)](https://www.sonicwall.com/en-us/support/knowledge-base/170505859113943)

How to create Static route using Command Line Interface (https://www.sonicwall.com/en[us/support/knowledge-base/170503949309757\)](https://www.sonicwall.com/en-us/support/knowledge-base/170503949309757)

Creating Address Objects and Groups in Command-Line Interface

[\(https://www.sonicwall.com/en-us/support/knowledge-base/170505852108153\)](https://www.sonicwall.com/en-us/support/knowledge-base/170505852108153)

How to check the memory usage of the SonicWall UTM appliance using the Command Line Interface [\(https://www.sonicwall.com/en-us/support/knowledge](https://www.sonicwall.com/en-us/support/knowledge-base/170504859161474)base/170504859161474)

How to open Standard port to a server using CLI (https://www.sonicwall.com/en[us/support/knowledge-base/170505368441913\)](https://www.sonicwall.com/en-us/support/knowledge-base/170505368441913)

How To Disable Client Certificate Check via CLI (https://www.sonicwall.com/en[us/support/knowledge-base/170505920320074\)](https://www.sonicwall.com/en-us/support/knowledge-base/170505920320074)

Delete all User Groups from LDAP via CLI (https://www.sonicwall.com/en[us/support/knowledge-base/170505730496449\)](https://www.sonicwall.com/en-us/support/knowledge-base/170505730496449)

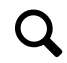